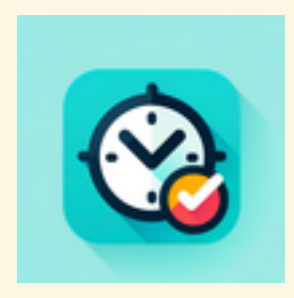

# **The Linux Crontab**

## **Easy and available on most Unix-like operating systems Bonus: systemd services**

April 2024

Jacob Cohen

University of Illinois, Chicago

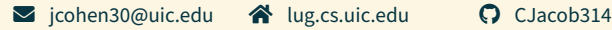

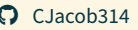

**Firstly! Please** stop me at any time to ask for an example!

I want to alt-tab and show you how things actually work!

- Super simple to set up  $\bigstar$
- Reliable (unlike some operating systems<sup>1</sup>)  $\rightarrow$
- Allows you to consistently run tasks  $\bullet$ 
	- $\circ$  Get status updates via email (or not)  $\blacksquare$

<sup>1</sup>Looking at you, taskschd.msc

We call tasks that run on the crontab "cronjobs" Layout: minute hour dom month dow task [arguments] [crontab.guru](https://crontab.guru) is a super helpful website for designing cronjobs!

### **Examples**

• Run a script to check if we need to send a notification every minute.

 $\star/1$   $\star$   $\star$   $\star$  /home/jacob/notification-checker.py

• Runs every Monday at 2:00 a.m., pulling my server backups

0 2  $*$  \* mon /root/pull-remote-backups.sh

• Send yourself an email every time your machine reboots @reboot echo 'Message Text' | mail -s ' Server Rebooted!' email address@domain. tld

How do I edit the Crontab? **Run this command, that's all** crontab -e **To change your editor, you can run** select-editor Or you can just change your \$EDITOR environment variable.

```
If you already have emailing setup on your Linux server (or home
computer!), you can simply write, somewhere in your crontab
```
MAILTO=email\_address@domain.tld

#### **What is systemd?**

systemd is an array of software tools for many different Linux operating systems. Its main goal is to serve as a "system and service manager" across Linux distributions. The crontab actually runs on top of systemd on many systems!

According to a helpful man systemd.service command, a systemd service is a "process controlled and supervised by systemd."

Below is a systemd service I have for a Rust Discord bot I wrote.

```
[Unit]
Description=Rust Discord Bot
After=network.target
```
#### **[Service]**

Type**=**exec EnvironmentFile**=**/root/Rust-Discord-Bot-Env ExecStart**=**/sbin/rust-discord-bot

**[Install]** WantedBy**=**multi-user.target

# Working with Systemd Services

To configure a service to start on boot, we must first add it (as a .service file) to the systemd system directory (usually /etc/systemd/system/).

Then, we use the systemctl command to configure the service (sudo here only because our service is a system service).

sudo systemctl enable service-name.service # Makes the service start on boot

sudo systemctl start service-name.service # Starts the service now (so no reboot)

sudo systemctl status service-name.service # Checks the current status of the service

journalctl -u service-name.service # Shows service logs

You can also have systemd services run on your user accounts (no root needed)!

This is just as simple as the system services, with three differences to keep in mind:

- 1. You place the service file in ~/.config/systemd/user/ instead of /etc/systemd/system/
- 2. You add a --user flag to all systemetl commands
- 3. Your service can't start on boot anymore, now, since it must start within the context of your user account.